# FICHE TECHNIQUE

## Protector Type 7825

*Logiciel d'évaluation sur PC de l'exposition au bruit quotidienne : Protector™ est un logiciel sous Windows® dédié au traitement, à la simulation et à l'archivage des données d'exposition au bruit. Conçu pour fonctionner avec la gamme des sonomètres et dosimètres Brüel & Kjær, Protector permet de télécharger des échantillons de profils de bruit associés à des personnes ou à des emplacements de travail spécifiques. Protector se sert de ces données pour calculer l'exposition au bruit, par personne ou par emplacement.* 

*Lorsque les opérateurs se déplacent d'un endroit à un autre sur le site de l'entreprise dans le cadre de leurs activités et que seules des mesures ponctuelles aux différents emplacements de travail sont utilisables, Protector peut combiner ces mesures avec des informations sur les mouvements et les habitudes de travail quotidiennes des personnes pour simuler l'exposition au bruit quotidienne individuelle.*

*En outre, Protector permet d'inclure l'effet des protections auditives individuelles sur l'exposition au bruit des opérateurs. Le logiciel prend en charge aussi bien les indices globaux d'affaiblissement que les méthodes HML (hautes, moyennes et basses fréquences) pour estimer l'atténuation assurée par les casques antibruit et les bouchons d'oreilles. Vous avez également la possibilité de créer et de gérer votre propre base de données de protections auditives favorites.*

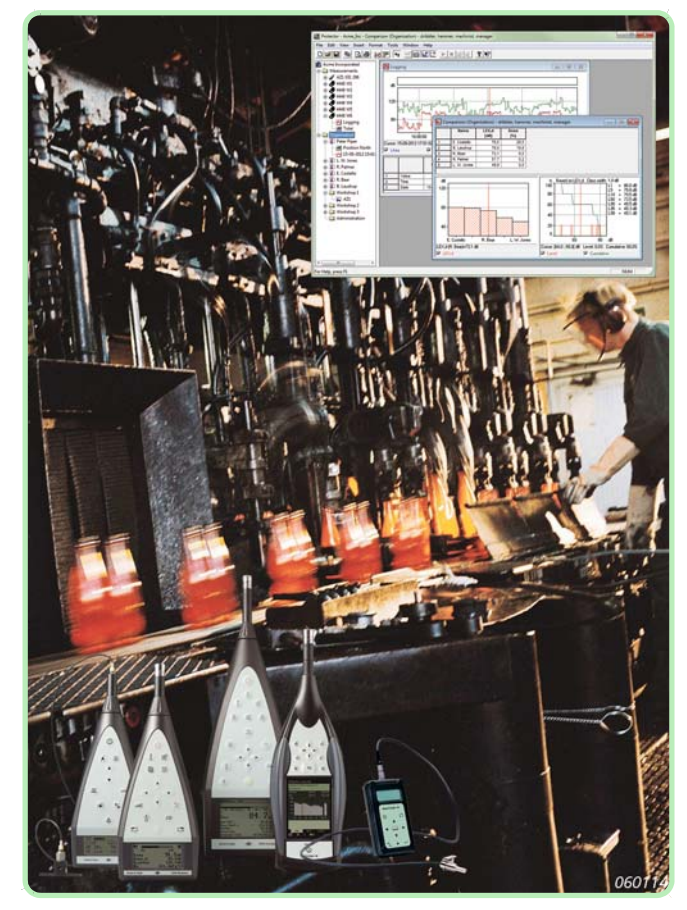

### **Applications et caractéristiques**

#### **Applications**

- Téléchargez et archivez des mesures individuelles et créez des rapports à partir de ces dernières
- Extrayez les données pour établir un profil acoustique des emplacements de travail/tâches individuel(le)s
- Combinez les emplacements de travail et les tâches pour simuler l'exposition au bruit quotidienne individuelle d'une personne
- Identifiez les zones, postes de travail et tâches où l'exposition au bruit est la plus importante dans le cadre de programmes de réduction du bruit
- Incluez l'effet de protections auditives spécifiques dans les simulations/l'évaluation de l'exposition
- Comparez les valeurs mesurées, les résultats de calcul et les limites spécifiées
- Servez-vous du logiciel comme base de données d'entreprise recueillant toutes les informations relatives à l'exposition au bruit

### **Caractéristiques**

- Importation des mesures au format de données usuel à partir des sonomètres, des dosimètres et des logiciels de traitement des données de bruit Brüel & Kjær
- Présentation des résultats sous forme de graphiques ou de tableaux exportables vers des tableurs par le biais de la fonction Presse-papiers de Windows®
- Attribution des sources de bruit en fonction des paramètres de mobilité et de durée de présence des personnes aux différents postes de travail
- Transfert facile des données d'une feuille de calcul à l'autre, par glisser-déposer
- Base de données personnalisable de protections auditives

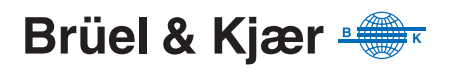

Le bruit sur le lieu de travail est une nuisance dont la nocivité est aujourd'hui établie. Par le passé, la réglementation ne considérait que les niveaux de bruit associés à une machine ou à un poste de travail fixe, négligeant les effets du bruit sur les opérateurs se déplaçant d'un endroit à un autre sur le site de l'entreprise dans le cadre de leurs activités.

Les normes actuelles préconisent une évaluation de l'exposition au bruit pour une période de huit heures sur la base de techniques d'échantillonnage et de mesures directes. Des valeurs d'exposition plus conformes à la réalité peuvent ainsi être calculées. Employeurs et responsables de collectivités locales doivent faire en sorte que les calculs d'exposition au bruit soient en conformité avec ces normes.

Associé à un sonomètre ou à un dosimètre Brüel & Kjær, le logiciel Protector Type 7825 est l'outil approprié à cette tâche. Il a été spécialement optimisé pour la surveillance, le calcul, la documentation et l'archivage des niveaux d'exposition au bruit des personnes sur leur lieu de travail.

#### **Simulation**

Dans la terminologie Protector, un emplacement de travail est généralement une machine ou un poste de travail défini sur le site de l'entreprise, mais il peut s'agir également d'une tâche pour laquelle une personne est amenée à se déplacer sur le site de l'entreprise. Ces emplacements de travail sont intégrés, avec les données associées aux personnes, dans un projet Protector. Un emplacement de travail peut être associé à plus d'une personne : l'échantillon de bruit prélevé pour une tâche ou un poste de travail représentatif peut ainsi être appliqué à plusieurs sujets.

Pour calculer leur exposition au bruit quotidienne ( $L_{\text{EX,T}}$ , E, Dose), Protector simule les déplacements des personnes exposées au bruit en combinant les mesures de niveaux aux divers emplacements de travail  $(L<sub>Aeq</sub>, L<sub>AV</sub>, E ou Does) avec la durée de présente de ces personnes à chaque emplacement.$ 

Toute fluctuation du niveau de bruit à un emplacement de travail entraîne la mise à jour automatique du niveau d'exposition des personnes associées à cet emplacement.

#### **Provenance des données**

Protector s'intègre dans la stratégie globale de Brüel & Kjær relative à l'instrumentation de mesurage des bruits dans l'environnement. Il accepte donc et peut importer les fichiers de données provenant de divers appareils Brüel & Kjær, tels que sonomètres et dosimètres.

#### **Sonomètres/sonomètres-analyseurs**

Protector est compatible avec les sonomètres Type 2236, 2237, 2238, 2250, 2250-L (2250 Light), 2260 et 2270.

Types 2236 et 2237 sont des sonomètres intégrateurs dotés des mêmes fonctions, à la différence près que Type 2237 est un instrument de classe 2 et ne possède pas d'options d'enregistrement de l'historique des mesures.

Types 2238, 2250, 2250-L, 2260 et 2270 sont tous des sonomètres intégrateurs de classe 1, dotés d'options CPB et d'enregistrement de données. Certains permettent même un enregistrement audio (voir « Enregistrement audio » ci-dessous). Utilisés avec Protector, ils conviennent idéalement aux mesurages de niveaux à un emplacement de travail fixe.

Au cours d'un mesurage, un Type 2250, par exemple, équipé d'une option d'enregistrement de données peut produire un profil (historique des valeurs enregistrées, par exemple un échantillon de mesures par seconde) et un tableau global des résultats. Ce profil est affiché dans Protector sous la forme d'une courbe graphique dont peut être extraite une section représentative. Cet échantillon de bruit pourra ensuite être associé à des dossiers Emplacement de travail ou directement à des dossiers Personne.

Pour télécharger les données, un sonomètre (à l'exception des Types 2250, 2250-L et 2270) ou un dosimètre Brüel & Kjær peut être relié directement par un câble d'interface série à un micro-ordinateur sur lequel est installé Protector.

Dans le cas d'un sonomètre de Type 2250, 2250-L ou 2270, le transfert des données de l'appareil vers l'ordinateur s'effectue par le biais de Measurement Partner Suite BZ-5503. Il suffit ensuite d'exporter directement les données du fichier où elles ont été archivées vers Protector.

#### **Dosimètres**

Les dosimètres Type 4436, 4442, 4443, 4444, 4445, 4445-E et 4448 sont des appareils conçus pour être portés en permanence par les opérateurs. Ils collectent les données de bruit au cours de leurs déplacements d'un emplacement de travail à un autre. Types 4443, 4445, 4445-E et 4448 sont équipés d'une fonction d'enregistrement de données permettant de sauvegarder un historique des mesures sans interférer avec les habitudes de travail de l'opérateur. Les données d'historique permettent entre autres d'identifier divers intervalles de temps dans le courant de la journée de travail. Si ces intervalles de temps sont associés aux niveaux de bruit d'un poste spécifique, ils peuvent servir d'échantillons représentatifs pour d'autres opérateurs sur des postes similaires. Cette fonctionnalité permet de gagner du temps et représente un moyen simple de collecter les informations pour différent(e)s tâches, emplacements et situations.

#### **Enregistrement audio**

Pour faciliter la documentation d'un événement de bruit, en authentifier l'origine et disposer d'un témoignage sonore des événements marqués sur l'affichage, vous pouvez procéder à un enregistrement audio de ces derniers directement sur Types 2250, 2250-L ou 2270 pendant le mesurage.

Avec Protector installé sur votre PC, vous pouvez utiliser Type 2238 Mediator ou Type 2260 pour enregistrer les données sonores sur le disque dur pendant le mesurage.

Les enregistrements audio peuvent être associés à un ou plusieurs marqueurs. Les enregistrements sont horodatés et, après le transfert des mesures dans Protector, les données et les enregistrements audio sont fusionnés automatiquement. Les enregistrements audio sont ensuite intégrés à l'écran du profil et peuvent être relus à volonté. Il suffit de déplacer le curseur sur le profil pour décider de la portion d'enregistrement à réécouter.

#### **Base de données de projets**

Le logiciel Protector Type 7825 est un ensemble de programmes (tableur + base de données) combinés et optimisés par Brüel & Kjær pour le calcul de l'exposition au bruit quotidienne. Le tableur est utilisé pour calculer l'exposition au bruit et présenter les résultats. La base de données gère les informations relatives aux emplacements de travail et aux personnes associées à un même projet Protector.

#### **La notion de projet**

Un projet englobe l'ensemble des fichiers dans lesquels sont archivées les données d'exposition au bruit d'une organisation. Un projet Protector se divise ainsi en deux dossiers principaux : un dossier Mesures et un dossier Organisation (voir la [Fig. 1](#page-2-0)).

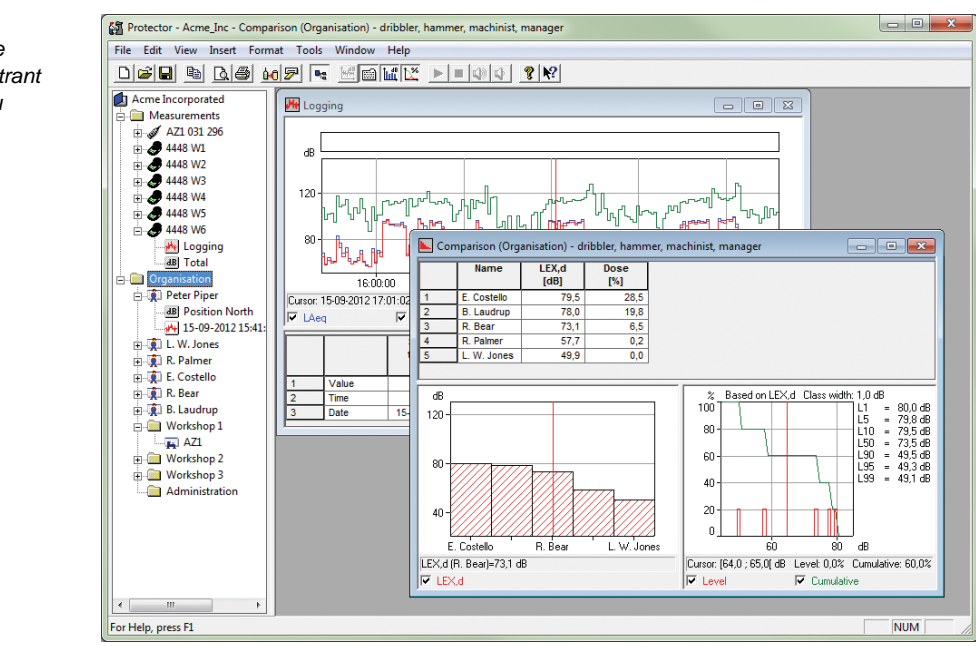

<span id="page-2-0"></span>*Fenêtre principale de Protector montrant l'arborescence du projet et la représentation graphique des données*

#### **Dossier Mesures**

Le dossier Mesures regroupe les données saisies sur le terrain et importées dans Protector. Ces mesures peuvent y être affichées sous forme de graphiques représentant :

- Historique des mesures
- Profil acoustique
- Résultats globaux
- Spectres<sup>\*</sup>
- Distributions cumulative et de niveaux

Les segments temporels intéressants peuvent alors être sélectionnés et inclus dans les fichiers Emplacement de travail ou Personne du dossier Organisation.

#### **Dossier Organisation**

Le dossier Organisation renferme la partie du projet représentant la structure physique du site considéré.

La [Fig. 1](#page-2-0) illustre l'arborescence type d'un projet Protector. On constate que des sous-dossiers sont associés au dossier Organisation. Certains de ces dossiers se rapportent à des bâtiments et d'autres à des personnes. En général, les emplacements de travail sont regroupés selon le bâtiment dans lequel ils se situent et les opérateurs sont regroupés selon l'activité qu'ils exercent. Un nombre théoriquement illimité de sous-dossiers peut être greffé sur l'arborescence d'un projet. Un seul projet Protector peut donc représenter le site entier d'une usine, voire tous les sites d'une entreprise.

#### **Fichiers Emplacement de travail et fichiers Personne**

Les emplacements de travail et les personnes sont intégrés à un projet sous la forme de fichiers individuels. Ces fichiers, généralement nommés d'après leur contenu, renferment toutes les caractéristiques de la personne ou de l'emplacement concerné, notamment :

- Taux d'activité
- Durée de travail effective
- Dose de bruit/exposition
- Mots-clés

Lors de la création d'un dossier Organisation, vous pouvez spécifier la durée de présence de chaque personne à un emplacement de travail donné. Cette caractéristique permet de reproduire fidèlement l'exposition au bruit de la personne, qui est suivie dans les déplacements que lui imposent ses activités, et de calculer  $L_{FX, T}$ , Dose et/ou E. Le suivi de la relation durée-emplacement correspondant à une journée de travail est automatiquement réactualisé, par le biais de références croisées, à chaque modification de données.

#### **Extraction des données**

Protector dispose d'une puissante fonction de catégorisation des données servant de base aux calculs statistiques. Les critères de tri sont ici les mots-clés.

Un mot-clé est une étiquette que l'utilisateur définit et associe individuellement au nombre de fichiers de son choix, sans limitation. Exemple : l'utilisateur définit le mot-clé « Plus de 45 ans » et l'attribue à tous les fichiers de personnes répondant à ce critère, que les sujets concernés appartiennent ou non à des groupes d'activité différents.

Au moment de procéder à une analyse, l'utilisateur peut alors spécifier la seule prise en compte des fichiers des personnes de plus de 45 ans.

Protector ne basera l'analyse que sur cette catégorie de fichiers, qu'ils soient ou non stockés dans le même dossier que la base de données.

#### **Échantillonnage**

Cette méthode est pratique car elle évite d'avoir à mesurer pendant une journée entière et permet donc de réduire et de simplifier les opérations de mesurage.

L'échantillonnage consiste à capturer un certain nombre d'échantillons de courte durée au hasard à un emplacement de travail donné, pour calculer ensuite le niveau de pression acoustique continu équivalent pondéré A sur 8 heures L<sub>Aeg</sub>. Comme les huit heures ne sont pas mesurées en totalité, le calcul du L<sub>Aeg</sub> est associé à une incertitude.

Selon le type d'appareil

Protector calcule cette incertitude. Les informations qui en résultent déterminent si le niveau de bruit à cet emplacement est bien au-dessus, bien au-dessous, ou proche de la limite spécifiée. Dans ce dernier cas seulement, une investigation plus poussée devra être menée pour déterminer la valeur réelle du L<sub>Aeq</sub>. Cela représente une économie de temps considérable pour les mesures à réaliser sur le site.

#### **Statistiques**

Sur la [Fig. 1](#page-2-0), le diagramme à barres identifie clairement les personnes sujettes à une dose de bruit journalière supérieure à la dose autorisée. Cette présentation montre clairement les dimensions du problème initial. Les courbes de niveaux et cumulative représentent différemment des données identiques. On peut observer ici la façon dont Protector représente le nombre de personnes affectées.

La situation « après » sur la [Fig. 2](#page-4-0) montre l'effet de la mise en œuvre de dispositifs de réduction du bruit pour un opérateur : en réduisant la durée et le niveau d'exposition, l'exposition quotidienne passe en dessous du seuil spécifié.

La mise à jour régulière des niveaux de bruit mesurés aux divers emplacements de travail permet de surveiller en continu les niveaux d'exposition quotidienne pour l'ensemble du personnel.

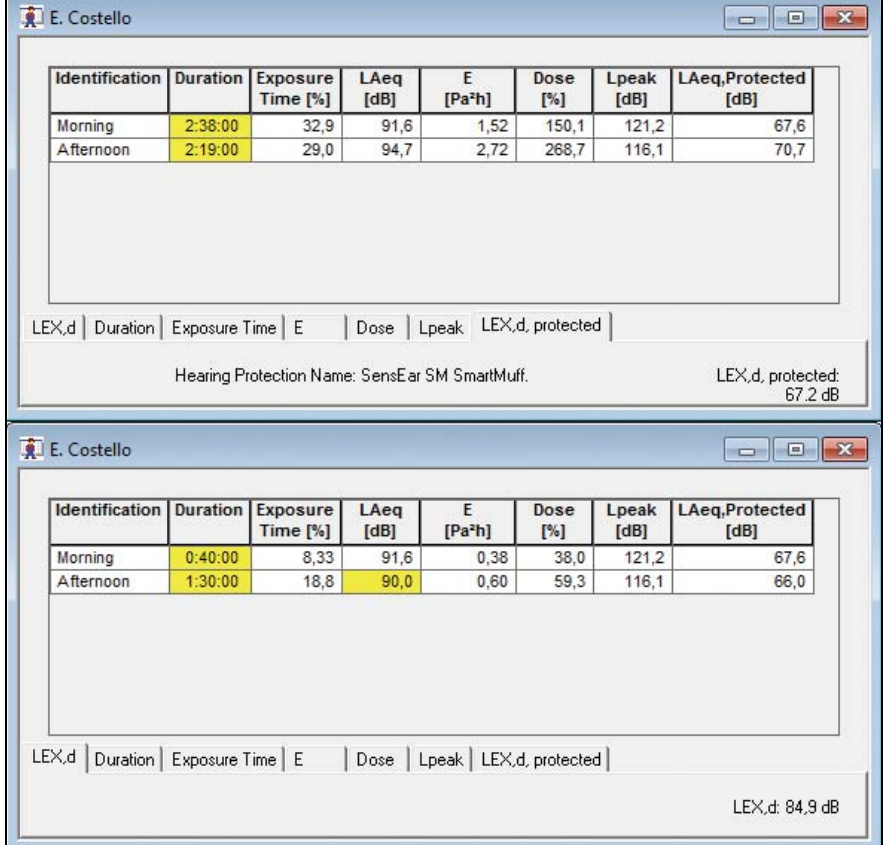

#### **Protection auditive**

La réduction de l'exposition au bruit en diminuant les émissions de bruit à la source et/ou en améliorant l'acoustique des locaux n'est pas toujours possible à mettre en œuvre ou demande un certain temps. Dans ce cas, des protections auditives individuelles doivent être utilisées par chaque opérateur pour atténuer le bruit jusqu'à un niveau raisonnable et prévenir les troubles auditifs.

De nombreux produits sont disponibles, allant des simples bouchons d'oreilles jetables aux protecteurs auditifs avec systèmes de communication radio intégrés, en passant par les casques antibruit standard et les bouchons d'oreilles aux formes personnalisées. Pour chacun de ces produits, le fabricant déclare la performance d'atténuation soit sous forme d'indice global d'affaiblissement, avec trois valeurs indiquant respectivement l'effet sur les hautes, moyennes et basses fréquences, soit en détail sous forme de valeur d'atténuation par bande d'octave pour chaque plage.

#### *Scénarios « avant et après » illustrant clairement l'effet de mesures de réduction de bruit sur divers emplacements de travail. Cet exemple montre comment Protector aide à cerner et à identifier les problèmes de bruit sur le lieu de travail*

<span id="page-4-0"></span>*Fig. 2* 

Protector vous permet de rassembler les informations d'atténuation des protections auditives individuelles dans une base de données personnalisable, sous forme de simple fichier Microsoft Excel®. Vous pouvez ainsi éditer et gérer facilement votre liste de protections favorites. Dans Protector, il vous suffit ensuite de choisir le fichier dont vous souhaitez utiliser les données.

La méthode à appliquer pour estimer l'atténuation dépend des données de mesure disponibles. Pour utiliser les indices globaux d'affaiblissement, seule l'une des deux valeurs L<sub>Aeq</sub> et L<sub>Ceq</sub> est nécessaire. La méthode HML requiert les deux valeurs L<sub>Aeq</sub> et L<sub>Ceq</sub>, mesurées simultanément. L'application de la méthode la plus détaillée exige le mesurage des bandes d'octave.

Pour le moment, Protector prend en charge uniquement le calcul du L<sub>Aeq,protected</sub> basé sur l'indice global d'affaiblissement et les méthodes HML. Toutefois, la base de données est déjà préparée à prendre en charge les méthodes de bandes d'octave. Ainsi, dès que ces méthodes seront disponibles dans le logiciel, vous pourrez les utiliser.

#### **Sortie des données**

Les données dans Protector, présentées sous forme de tableaux ou de graphiques, peuvent être imprimées ou copiées dans le Presse-papiers de Windows®. La fonction de copie vous permet d'insérer les résultats de Protector dans d'autres programmes tels que Microsoft® Word ou PowerPoint®.

#### **Spécifications du logiciel Protector Type 7825 (ver. 4.9)**

#### **RÉFÉRENCES NORMATIVES**

Conforme aux normes suivantes :

- ISO 9612 (1997)
- NF S 31-084, 1987
- DIN 45 645, partie 2, projet 1991

#### **LANGUES DISPONIBLES**

Français, Anglais, Allemand, Italien, Espagnol, Slovène

#### **PLATE-FORME LOGICIELLE**

Logiciel 32 bits pour les versions 32 ou 64 bits de Windows<sup>®</sup> 2000, Windows® XP, Windows Vista®, Windows® 7 ou Windows® 8

#### **PROVENANCE DES DONNÉES**

Transfert, par liaison RS–232, des données mémorisées dans les appareils Brüel & Kjær suivants :

- Type 2236 (résultats globaux et profils)
- Type 2237 (résultats globaux)
- Type 2238 (résultats globaux, profils et spectres)
- Type 2260 avec logiciel BZ-7210, BZ-7201, BZ-7202, BZ-7203, BZ-7206 ou BZ-7219 (résultats globaux, profils et spectres)
- Dosimètres de Types 4436, 4442, 4443, 4444, 4445, 4445-E (résultats globaux et profils)

Transfert, à l'aide de Measurement Partner Suite BZ-5503, des données mémorisées dans les appareils Brüel & Kjær suivants :

- Types 2250 et 2270 avec logiciel BZ-7222/23/24/25/26 (résultats globaux, profils et spectres)
- Type 2250-L avec logiciel BZ-7130/31/32/33 (résultats globaux, profils et spectres)

Transfert, par liaison USB IR, des données mémorisées dans les appareils Brüel & Kjær suivants :

• Dosimètres de Type 4448 (résultats globaux et profils)

Importation de données en provenance des logiciels Brüel & Kjær suivants :

- Reporter Type 7694
- Evidence Type 7696
- Dose Reporter Type 7697
- Logiciel d'application BZ-7028
- Measurement Partner Suite BZ-5503

#### **ENREGISTREMENT AUDIO AVEC TYPES 2238 ET 2260**

**Entrée :** Audio

**Pilotage :** À partir du 2238 Mediator, du Type 2260 ou directement à partir de Protector

**Format de sortie :** .wav

**Affichage :** Comme un marqueur

**Relecture :** Contrôlée par curseur sur le profil

**Qualité :** Haute (86 ko/s/voie), Moyenne (43 ko/s/voie), Faible (21,5 ko/s/ voie)

**Sélecteur d'entrée gauche :** Ligne, microphone ou aucun **Sélecteur d'entrée droite :** Ligne, microphone ou aucun

#### **ENREGISTREMENT AUDIO AVEC TYPES 2250, 2250-L ET 2270** Les enregistrements audio réalisés avec :

- le module d'enregistrement de données ou d'enregistrement avancé pour Types 2250 ou 2270
- le module d'enregistrement de données pour Type 2250-L sont intégrés au profil

#### **Qualité :**

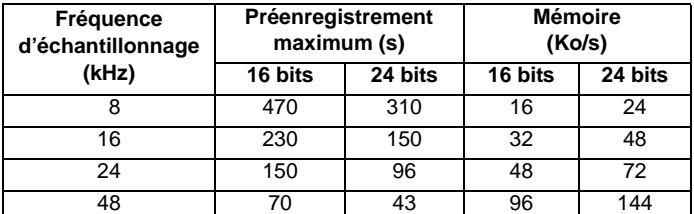

#### **ARCHIVAGE DES DONNÉES**

Les données sont stockées dans un projet à structure arborescente comprenant une partie Mesures et une partie Organisation

**Mesures :** contient les données de mesurage (profils, résultats globaux, spectres, statistiques)

**Organisation :** contient les dossiers, les fichiers Emplacement de travail et les fichiers Personne.

Tout dossier peut contenir des sous-dossiers et des fichiers

Emplacement de travail et Personne. Pas de limite au nombre de niveaux hiérarchiques

#### **CONTRIBUTIONS AU PROFIL (HISTORIQUE)**

**Affichage :** Profil graphique de la chronologie de tous les paramètres mesurés, jusqu'à 4 à la fois

**Classification :** Marqueurs d'attribution à une classe (5 classes définies par l'utilisateur) ou d'exclusion de segments temporels sur le profil

#### **FICHIERS EMPLACEMENT DE TRAVAIL**

**Définition :** Fichier contenant les contributions au niveau de bruit total d'un endroit où une personne travaille, par exemple devant une machine. **Nombre :** N'est limité que par la capacité de stockage du disque dur **Contributions :** Mesures globales ou classes sur profil **Résultats de calcul :**

- $\bullet$  L<sub>Aeq</sub>, L<sub>Ceq</sub>, L<sub>Av</sub> (S ou F)
- Incertitude associée au L<sub>Aeq</sub> (méthode d'échantillonnage uniquement)  $\bullet$  L<sub>pk</sub>
- LAeq, protected

#### **FICHIERS PERSONNE**

**Définition :** Fichier contenant les contributions au niveau d'exposition au bruit quotidienne pour une personne, en tenant compte du programme d'activité de celle-ci

**Nombre :** N'est limité que par la capacité de stockage du disque dur **Contributions :** Mesures globales, classes sur profil ou résultats de fichiers Emplacement de travail

- **Résultats de calcul :**
- L<sub>EX,T</sub> où T peut être défini
- Durée d'exposition
- E
- Dose
- $\bullet$  L<sub>pk</sub>
- L<sub>Aeq, protected</sub>

#### **COMPARAISON DES DONNÉES**

Comparaison des données aux niveaux hiérarchiques (niveaux subordonnés compris) choisis par l'utilisateur

#### **Références de commande**

#### **Affichage :**

• Distribution des niveaux de bruit

• Niveaux par emplacement de travail/personne

**Filtrage des données :** Des mots-clés peuvent être attribués aux fichiers Personne et Emplacement de travail pour servir de critères de filtrage des données lors de leur sélection à des fins de comparaison

#### **SORTIE**

**Écran :** Tableaux et graphiques des résultats

**Presse-papiers Windows**® **:** Copie des tableaux et graphiques dans le Presse-papiers Windows<sup>®</sup> pour insertion dans d'autres applications Windows<sup>®</sup>

**Exportation :** Vers Excel® au format .xls ou ASCII (séparation par tabulations)

**Impression :** Graphiques et tableaux de résultats par tout périphérique standard compatible Windows®

#### **AIDE**

Aide contextuelle à l'écran

#### **CONFIGURATION INFORMATIQUE MINIMUM**

Pentium® III (ou équivalent), 256 Mo de RAM, adaptateur graphique/ écran SVGA, carte son, lecteur de CD ROM, souris, USB et Windows® XP **Nota :**

- Un lecteur de cartes PC (p. ex. PCMCIA) est indispensable pour le transfert des données par carte PC
- Un port USB est indispensable pour le transfert des données à partir du Type 4448
- Un port série RS–232 ou un adaptateur RS–232 à USB est indispensable pour le transfert des données à partir des Types 4436, 4442, 4443, 4444, 4445, 4445-E, 2236, 2237, 2238, 2260

#### **Type 7825 Protector ACCESSOIRES EN OPTION**

**Pour utilisation des Types 2236, 2237, 2238 et 2260 :** AO-1442 Câble d'interface 9 à 25 broches **Pour utilisation des Types 4448 :** AO-1492 Câble infrarouge à USB **Pour utilisation des Types 4436, 4442, 4443, 4444, 4445, 4445-E, 2236, 2237, 2238, 2260 :**

UL-0250 Adaptateur, USB 2.0 (M) à RS–232 série Sub-D 9 broches (M) avec rallonge USB (M) à (F)

#### **MARQUES COMMERCIALES**

Microsoft, Windows, PowerPoint et Excel sont des marques déposées de Microsoft Corporation aux États-Unis et/ou dans d'autres pays Pentium est une marque déposée d'Intel Corporation ou de ses filiales aux États-Unis et/ou dans d'autres pays

Brüel & Kjær se réserve le droit de modifier les spécifications et accessoires sans préavis. © Brüel & Kjær. Tous droits réservés.

**SIÈGE : Brüel & Kjær Sound & Vibration Measurement A/S · DK-2850 Nærum · Danemark Téléphone : +45 7741 2000 · Fax : +45 4580 1405 · www.bksv.com · info@bksv.com**

Représentants locaux et organismes de service dans le monde entier

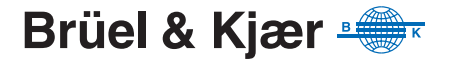